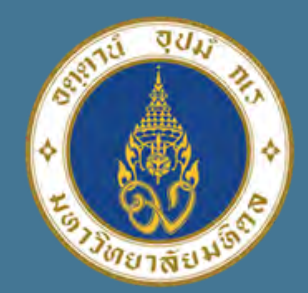

้มหาวิทยาลัยมหิดล ิดณะแพทยศาสตร์ ี่<mark>ศิริราชพยาบาล</mark>

# **หัวข้อนำเสนอ**

### **วิธี "Lock File Excel"** เพื่อความปลอด พื่ ภัยในการใช้งาน

### **มัทรียา อ่อนสี**

**นำเสนอโดย**

งานประเมินต้นทุน ฝ่ายการคลัง

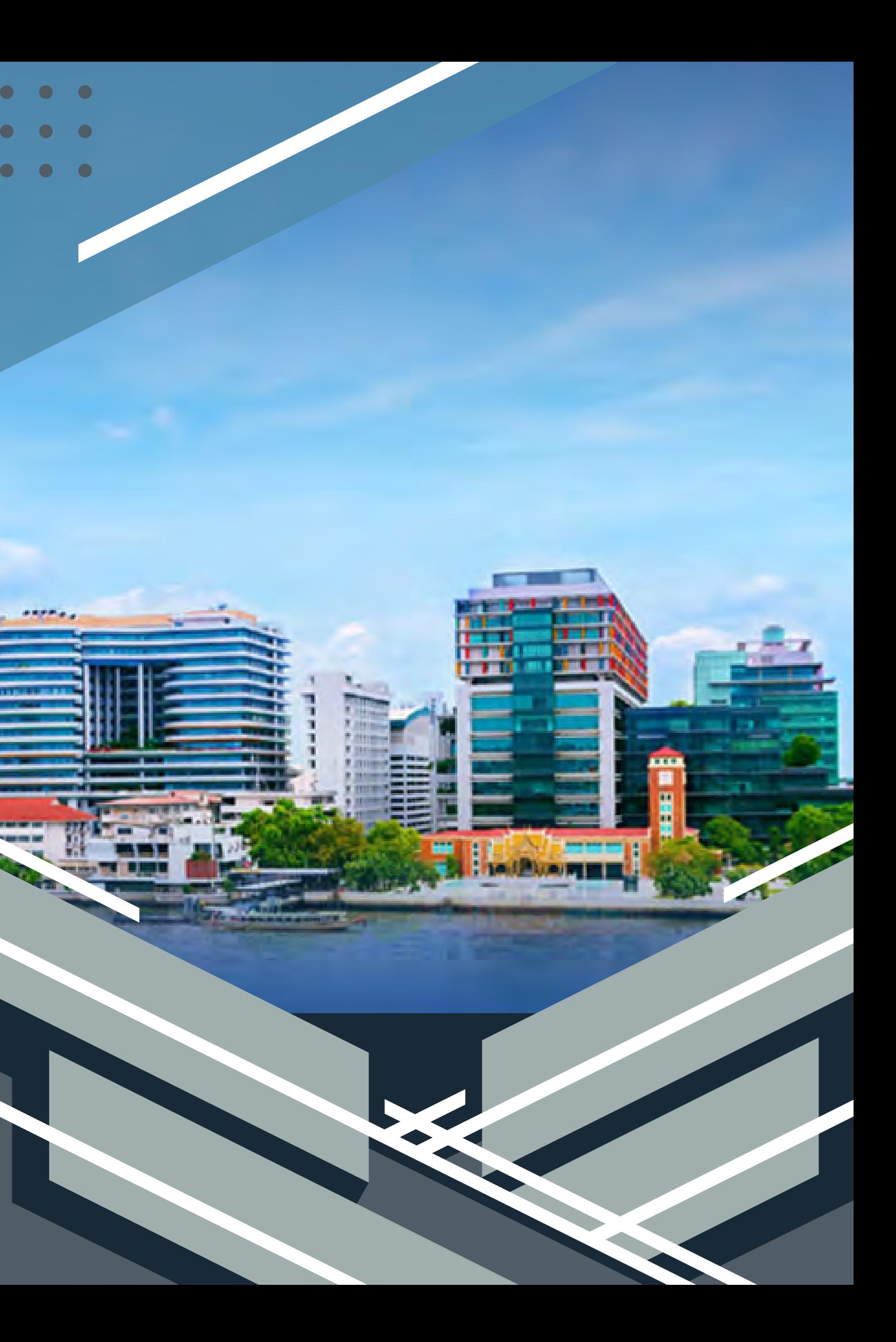

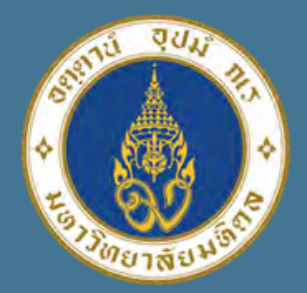

้มหาวิทยาลัยมหิดล ดณะแพทยศาสดเ ดีริราชพยาบาล

### **File Excel บางไฟล์เป็นข้อมูลที่สำ คัญมาก**

# **ข้อมูลเป็นความลับ ต้องการให้คนที่เกี่ยวข้อง**

#### **ป้องกันการเปิดข้อมูลจากบุคคลอื่น อื่ จากการส่ง Emil ใ ส่ ห้กับหลายๆคน**

**สามารถเปิดได้เท่านั้น นั้ 02**

**ความสำ คัญ ของการ Lock File ปลอดภัย 100%**

**ป้องกันการแก้ไขข้อมูล สูตรการคำนวณ จากบุคคลอื่น อื่ 04**

### **วิธี "Lock File Excel" เพื่อความปลอดภัยในการใช้งาน**

**01**

**03**

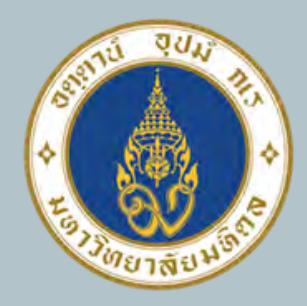

ุ่มหาวิทยาลัยมหิดล ดณะแพทยศาสตร์ ้ตีริราชพยาบาล

**Excel** 2013 , 2016,

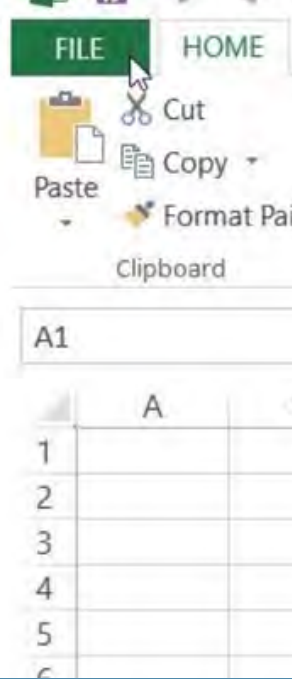

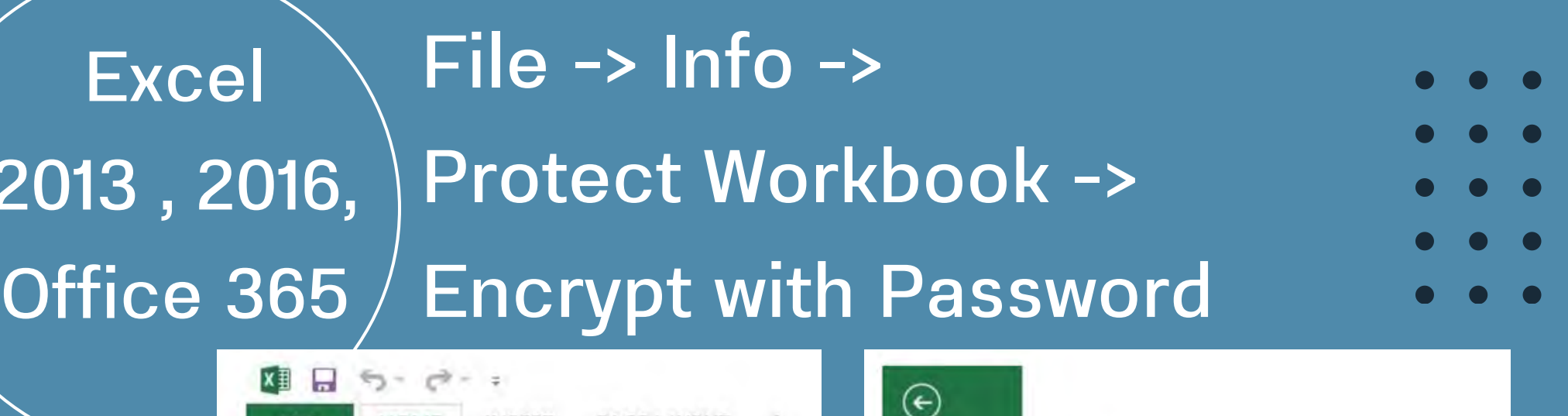

## **วิธีการ Lock File Excel แต่ละ Version**

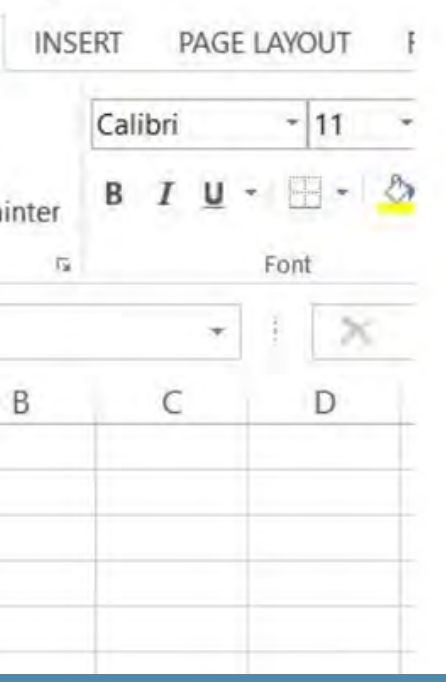

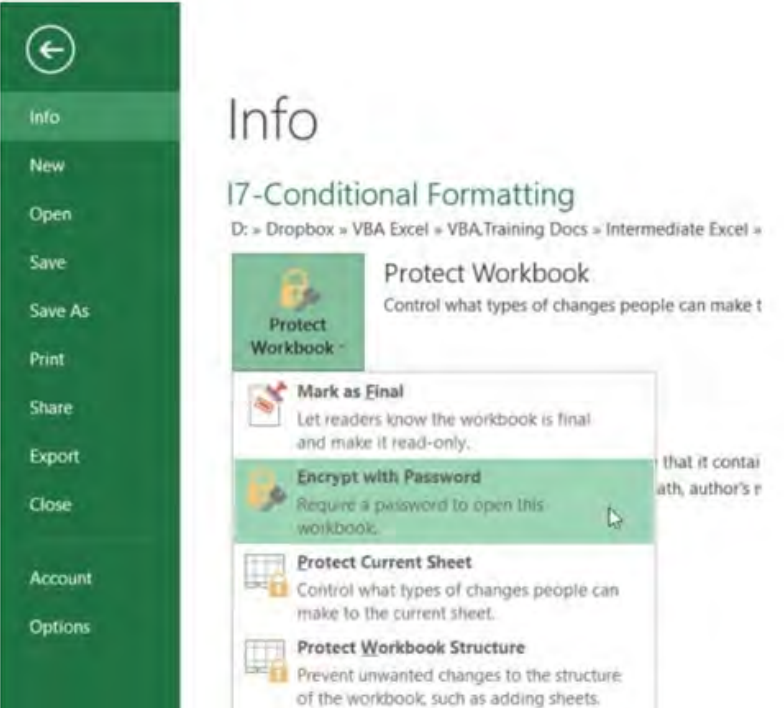

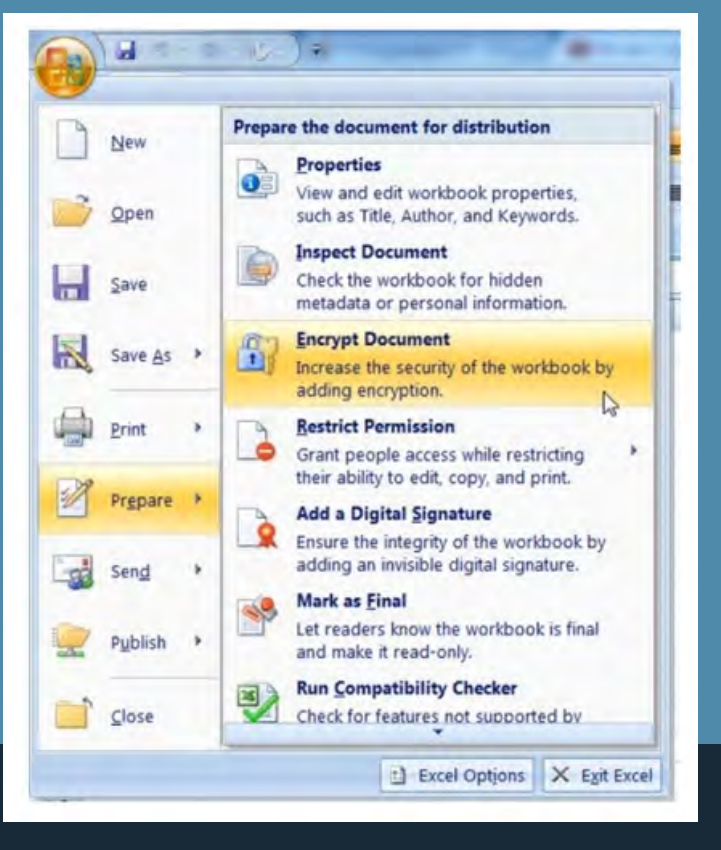

**Excel** 2010

File -> Info -> Protect Workbook -> Encrypt with Password

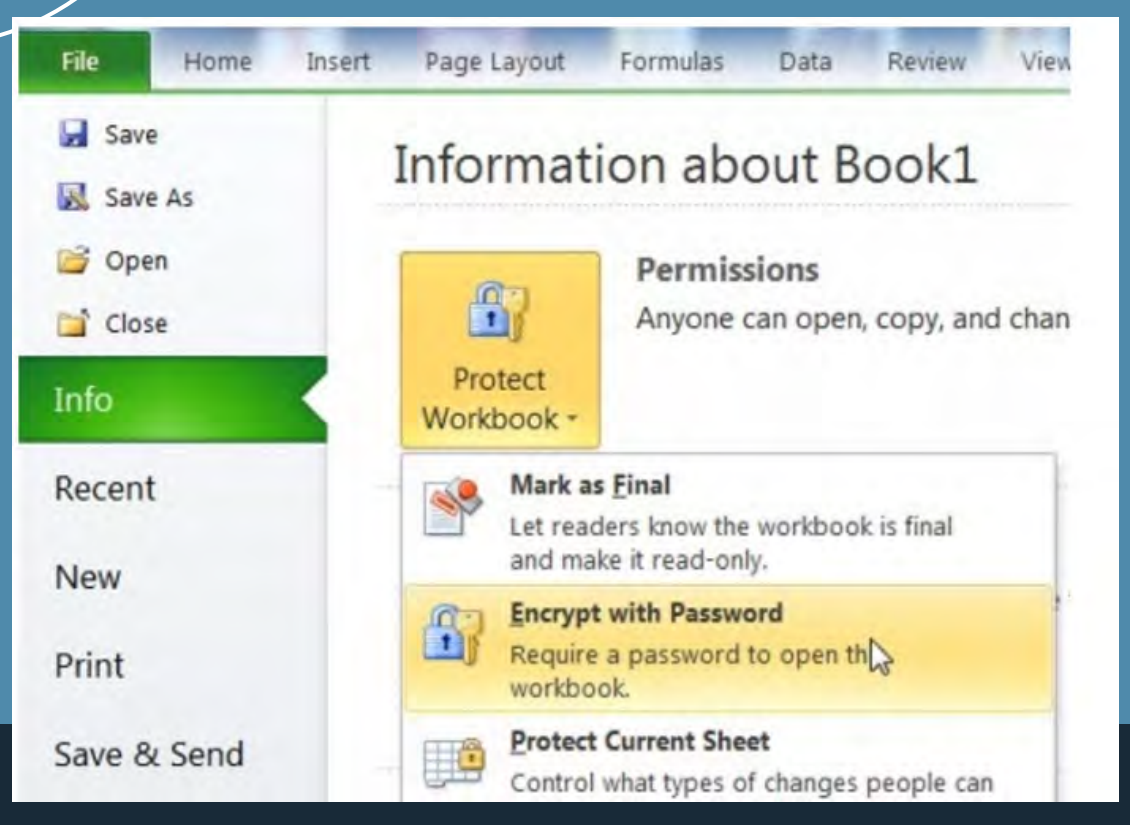

Excel 2007

Office Button - > Prepare -> Encrypt Document

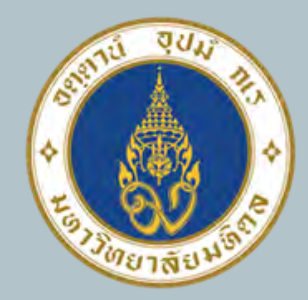

anusu

มหาวิทยาลัยมหิดล ดณะแพทยศาสตร์ ์ศิริราชพยาบาล

nisia Password

**Kavonnnannyu Encrypt** 

Ha: Confirm Password

O=มีหน้าต่าง ให้ใส่ Password

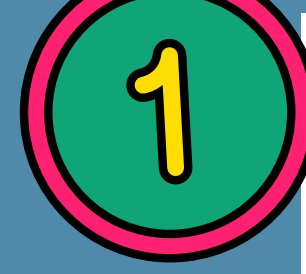

**Encrypt Document** 

Password:

Confirm Password

Reenter password:

 $......$ 

หลังจาก ใส่ Password เรียบร้อยแล้ว ต้อง Save File ก่อนที่จะปิด File

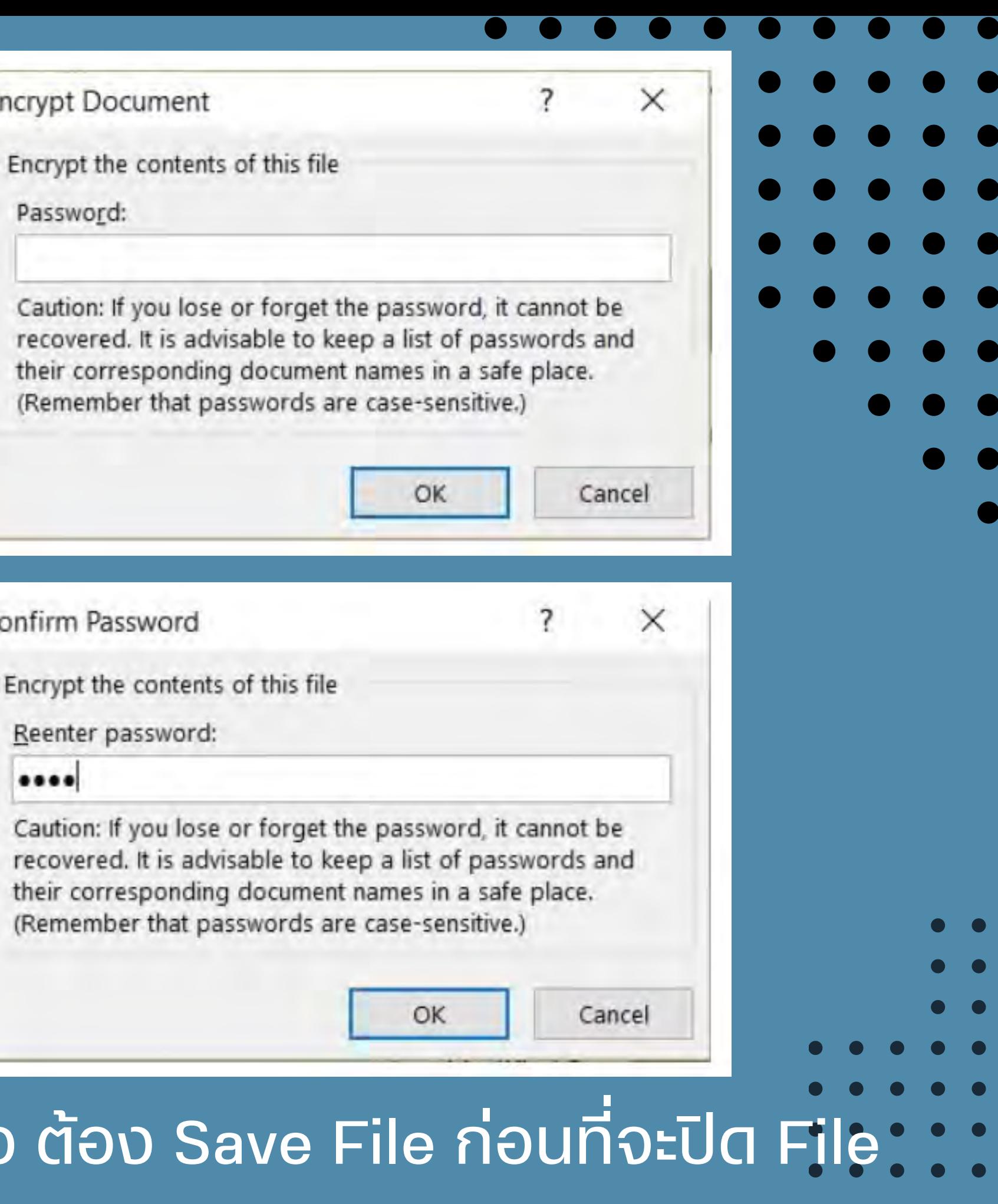

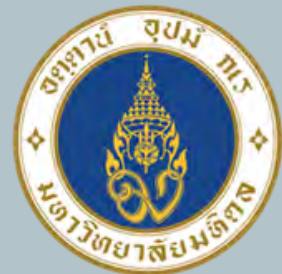

ิดณะแพทยศาสตร์

# มหาวิทยาลัยมหิดล ดิริราชพยาบาล **ทดสอบ เปิด File เมื่อเ มื่ ปิด file ใหม่อีกครั้ง จะมีหน้าต่างให้ใส่ Password ส่ ก่อน หากไม่รู้ Password จะไม่สามารถเปิด file นี้ได้**

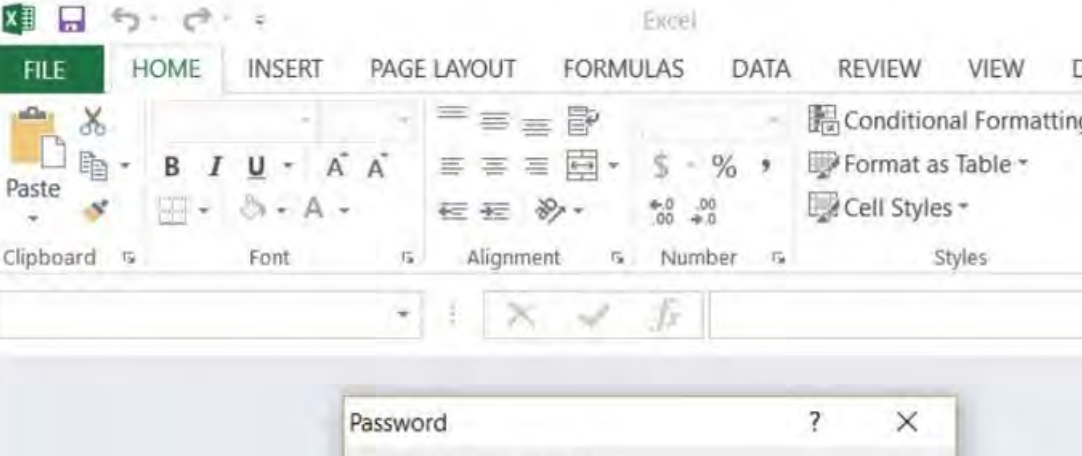

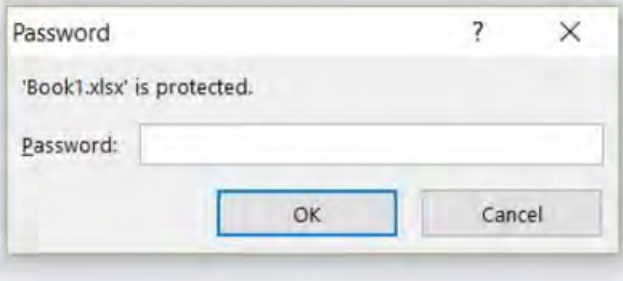

EADY

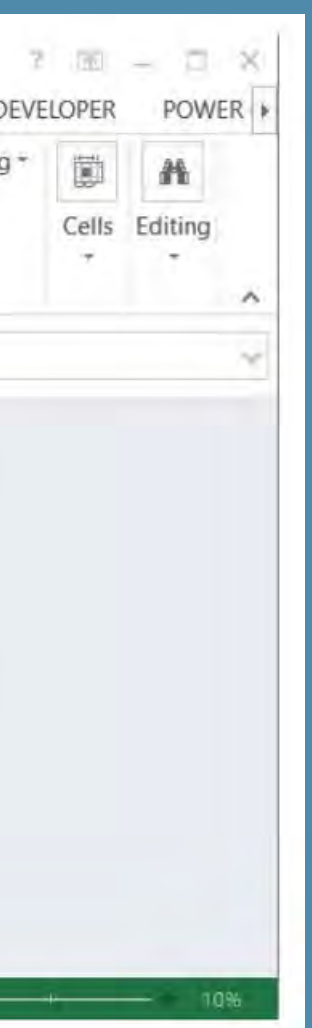

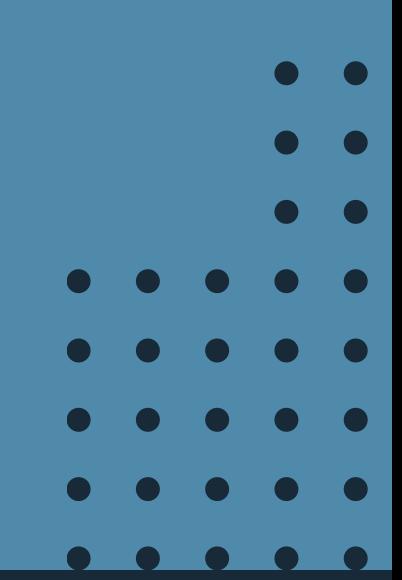

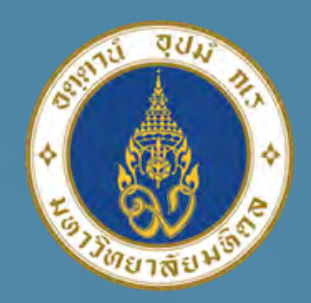

 $-1.144 - 1.$ 

<u> Constantinople and the Constantinople</u>

**COMMENT** 

120224

**LOCATION** 

**CONTRACTOR** 

**THE CHOICE** 

### ้มหาวิทยาลัยมหิดล ิ<br>ดณะแพทยศาสตร์<br>ศิริราชพยาบาล

**The Company's Company** 

**ST 200** 

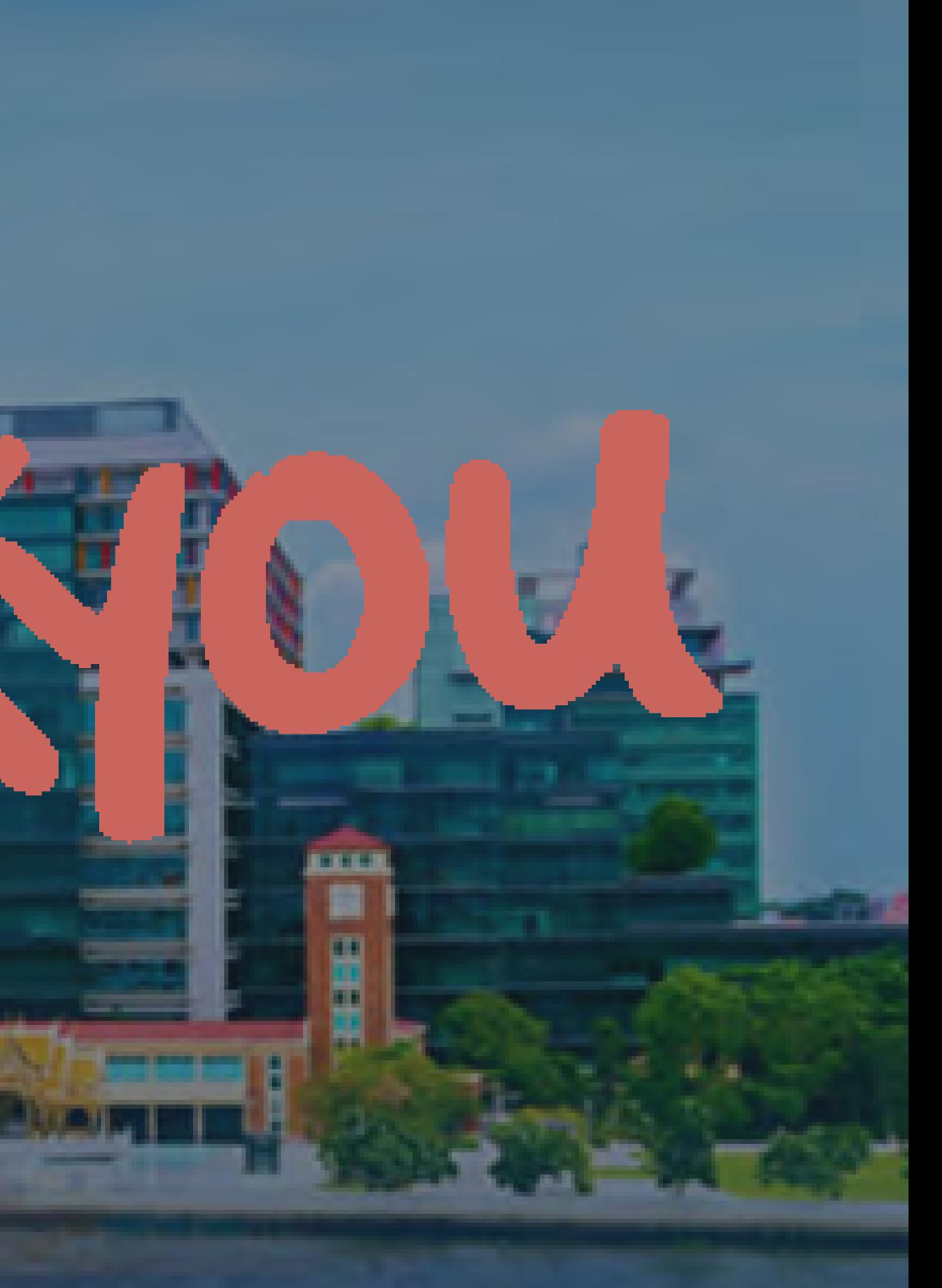